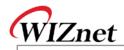

## W3150A+/W5100 Errata Sheet

**Document History** 

| Ver 1.0.0 (OCT. 27, 2007) | First release (erratum 1)                 |
|---------------------------|-------------------------------------------|
| Ver 2.0.0 (SEP. 10, 2008) | Add W5100 solution for erratum 1          |
|                           | Remove Recommendation for erratum 1       |
| Ver 2.1 (APR. 5, 2010)    | Remove the erratum solution for W5100 in  |
|                           | v2.0 and bring back the recommendation of |
|                           | v1.0                                      |
| Ver 2.2 (FEB. 17, 2012)   | Add erratum 2, 3                          |
| Ver 2.3 (MAR. 5, 2012)    | Add a solution for erratum 2, 3           |

© Copyright 2012 WIZnet Co., Inc. All rights reserved.

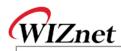

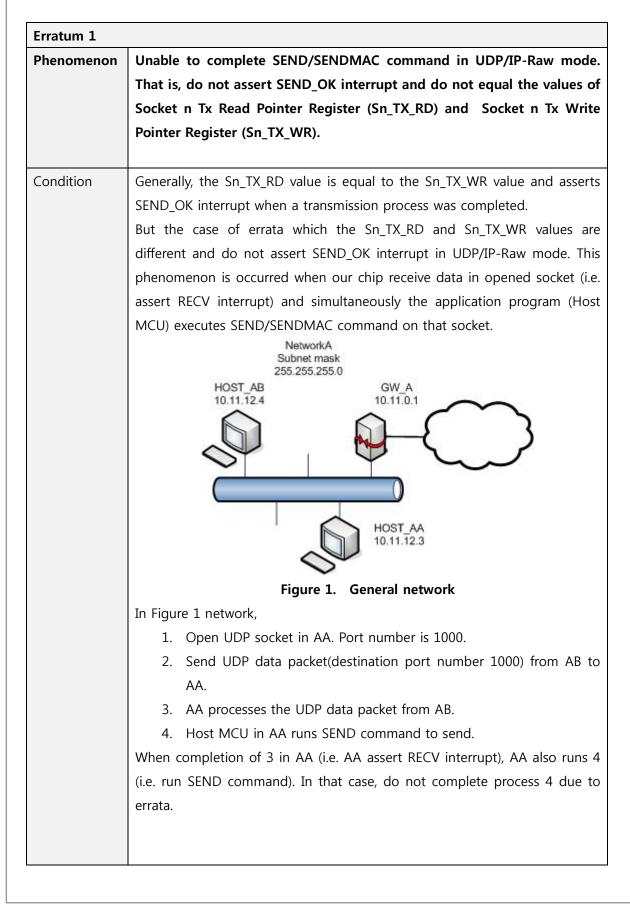

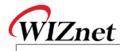

| Solution           | In case of W3150A+,                                                                |
|--------------------|------------------------------------------------------------------------------------|
|                    | If you can monitor the RXDV signal (in MII interface), you can solve this problem. |
|                    | Before you execute SEND/SENDMAC command in UDP/IP-Raw mode, check                  |
|                    | the value of RXDV signal is '0'. That means there is no received data packet,      |
|                    | so you can avoid the errata condition.                                             |
|                    | Refer to following pseudo-code.                                                    |
|                    | /* Change sendto() function */                                                     |
|                    | Function sendto()                                                                  |
|                    | {                                                                                  |
|                    |                                                                                    |
|                    | While $(RXDV == '1')$ ;                                                            |
|                    | SEND command;                                                                      |
|                    | /* Complete Sending */                                                             |
|                    | }                                                                                  |
| Recommendat<br>ion | In case of W5100,                                                                  |
|                    | We don't have solution but we can give a recommendation.                           |
|                    | After complete a transmission process, check whether Sn_TX_RD and                  |
|                    | Sn_TX_WR have same values or not. If both values are still different, close        |
|                    | the socket and reset by force.                                                     |
|                    | /* Change sendto() function */                                                     |
|                    | Function sendto()                                                                  |
|                    | {                                                                                  |
|                    |                                                                                    |
|                    | /* Complete Sending */                                                             |
|                    | /* wait until Sn_TX_WR and Sn_TX_RD are same */                                    |
|                    | While (Sn_TX_WR != Sn_TX_RD)                                                       |
|                    | {                                                                                  |
|                    | wait some time;                                                                    |
|                    | loop_cnt++;                                                                        |
|                    | if (loop_cnt > CONST_BLOCK_CNT) goto RESET                                         |
|                    | }                                                                                  |
|                    | }                                                                                  |

W3150A+/W5100 Errata Sheet

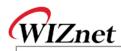

| Erratum 2  |                                                                                                    |
|------------|----------------------------------------------------------------------------------------------------|
| Phenomenon | The W5100 replies with gateway IP address for the ARP request from network node which has "0.0.0.0" IP address. But normally the W5100                                                                                                    |
|            | should replies with target IP address "0.0.0.0" not the gateway IF address.                                                                                                    |
| Condition  | Normal Node+'       ARP Request+'       W5100/W7100A+'         IP: 0.0.0.+'       ARP Reply with+'       IP: 192.168.1.2+'         SN: 255.255.255.0+'       Wrong Target IP address: 192.168.1.254+'       SN: 255.255.255.0+'         GW: 192.168.1.254+'       Norm ally m ust be 0.0.0+'       GW: 192.168.1.254+'         The main reason of this erratum is subnet calculating logic. The W5100       misunderstands the node locates other sub-network when target hat "0.0.0.0" IP address. So the W5100 set the target IP to the gateway IF instead of "0.0.0.0" and sends the ARP reply. |
|            | To avoid this erratum we must keep the subnet mask register value to zero except two cases which are "CONNECT" command in TCP and "SEND"                                                                                                    |
|            | command in UDP. Because only these two cases are referring the subne mask register and sending the ARP request.                                                                                                    |
|            | So set the subnet mask register to "0.0.0.0" and keeping it but save the                                                                                                    |
|            | right subnet mask value to the global variable when you initialize the W5100<br>When you use connect command in TCP or send command in UDP, set the                                                                                                    |
|            | subnet mask register to the right value using the variable before executing                                                                                                    |
|            | connect or send command. After done connect or send command, clears the                                                                                                    |
| Solution   | subnet mask register again to keep its value to "0.0.0.0". After applying (with solution)                                                                                                    |
|            | Before applying (without solution)          W5100 Initialization       W5100 Initialization          set GW: 192.168.1.254         set IP: 192.168.1.2       set SN: 255.255.255.0          set SN: 255.255.255.0                                                                                                    |
|            | TCP Connect     UDP Send           set SN from global variable     "Execute connect command"       "Execute connect command"     "Execute send command"       clear SN: 0.0.0     clear SN: 0.0.0                                                                                                    |

© Copyright 2012 WIZnet Co., Inc. All rights reserved.

4/4

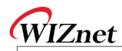

Example pseudo code:

/\* Global variable declaration for subnet mask value \*/

unsigned char subnet\_val[4];

/\* W5100 initialization function \*/

Function Initialize\_W5100( )

```
...
/* Clear the subnet mask register */
```

IINCHIP\_WRITE(SUBR0, 0);

IINCHIP\_WRITE(SUBR1, 0);

IINCHIP\_WRITE(SUBR2, 0);

IINCHIP\_WRITE(SUBR3, 0);

/\* Save the right subnet mask value if the subnet is 255.255.255.0 \*/

subnet\_val[0] = 255;

subnet\_val[1] = 255;

subnet\_val[2] = 255;

 $subnet_val[3] = 0;$ 

/\* TCP connect function \*/ *Function TCP\_Connect(* )

/\* Set the subnet mask register to the right value using the variable \*/
IINCHIP\_WRITE(SUBR0, subnet\_val[0]);
IINCHIP\_WRITE(SUBR1, subnet\_val[1]);

IINCHIP\_WRITE(SUBR2, subnet\_val[2]);

IINCHIP\_WRITE(SUBR3, subnet\_val[3]);

- \* Execute TCP connect command \*/ IINCHIP\_WRITE(Sn\_CR(socket), Sn\_CR\_CONNECT);
- /\* Wait for command done \*/

while(Sn\_CR(socket));

/\* Clear the subnet mask register again and keep it \*/

© Copyright 2012 WIZnet Co., Inc. All rights reserved.

IINCHIP\_WRITE(SUBR0, 0);

IINCHIP\_WRITE(SUBR1, 0);

5/4

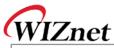

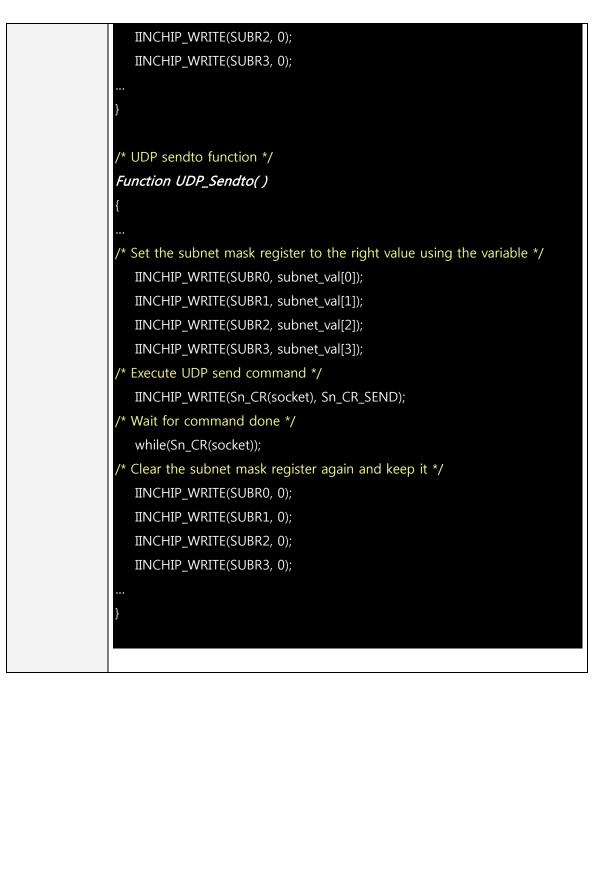

6/4

W3150A+/W5100 Errata Sheet

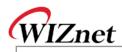

| Erratum 3  | Erratum 3                                                                                                    |  |  |
|------------|----------------------------------------------------------------------------------------------------|--|--|
| Phenomenon | Assuming that the IP address of W5100 is "0.0.0.0" and the gateway, subnet mask is valid (not "0.0.0.0"), the W5100 set the target IP address of ARP request to the gateway IP address not the target node IP address when sends ARP request to another node. So the peer node cannot receive the ARP request from the W5100.                                                                                                    |  |  |
| Condition  | Normal Node+'ARP Request with+'W5100/W7100A+'IP: 192.168.1.3+'Wrong Target IP address: 192.168.1.254+'IP: 0.0.0+'SN: 255.255.255.0+'Wrong Target IP address: 192.168.1.254+'SN: 255.255.255.0+'GW: 192.168.1.254+'Wrong Target IP address: 192.168.1.254+'SN: 255.255.255.0+'The W5100 miss calculates the sub-network location when sends the ARPrequest if its own IP address is "0.0.0.0". In the same condition, even if thegateway IP address is "0.0.0.0", the W5100 sends ARP request to "0.0.0.0" IPaddress because the W5100 sends ARP request to the gateway. |  |  |
| Solution   | The reason of this erratum3 is same as erratum2 so the solution is also same with erratum2. Please refer to the solution of erratum2.                                                                                                    |  |  |